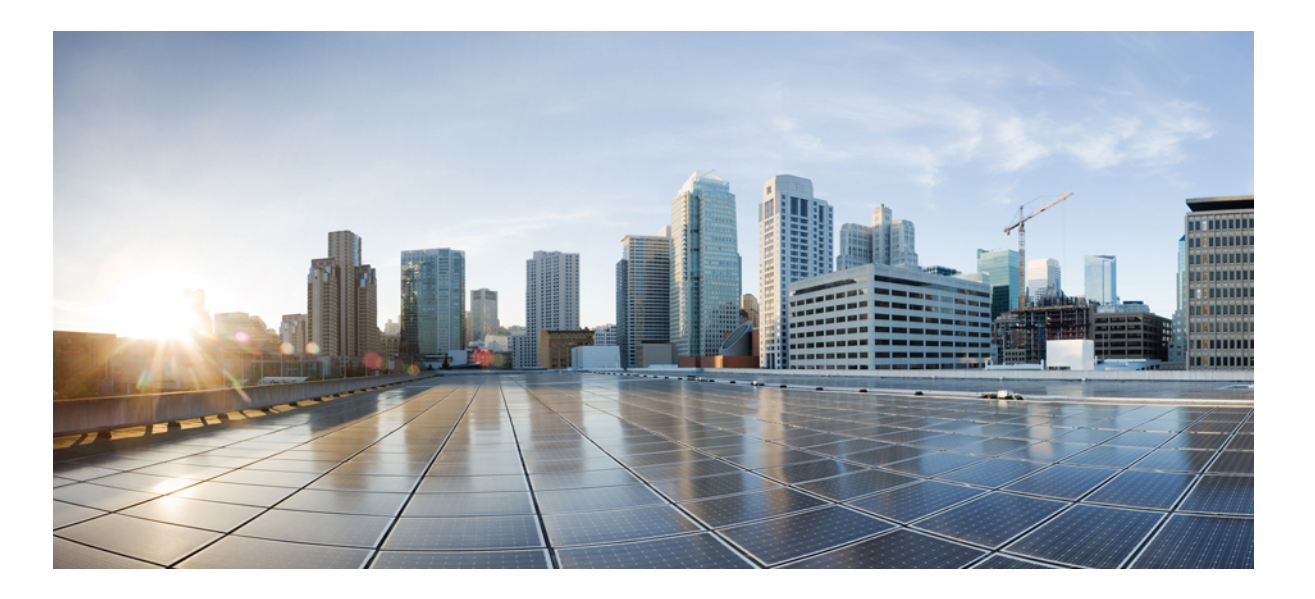

### **Cisco Unified IP Phone 6900 Series Release Notes for Firmware Release 9.3(1)SR1**

**First Published:** November 26, 2012 **Last Modified:** March 27, 2015

### **Americas Headquarters**

Cisco Systems, Inc. 170 West Tasman Drive San Jose, CA 95134-1706 USA http://www.cisco.com Tel: 408 526-4000 800 553-NETS (6387) Fax: 408 527-0883

THE SPECIFICATIONS AND INFORMATION REGARDING THE PRODUCTS IN THIS MANUAL ARE SUBJECT TO CHANGE WITHOUT NOTICE. ALL STATEMENTS, INFORMATION, AND RECOMMENDATIONS IN THIS MANUAL ARE BELIEVED TO BE ACCURATE BUT ARE PRESENTED WITHOUT WARRANTY OF ANY KIND, EXPRESS OR IMPLIED. USERS MUST TAKE FULL RESPONSIBILITY FOR THEIR APPLICATION OF ANY PRODUCTS.

THE SOFTWARE LICENSE AND LIMITED WARRANTY FOR THE ACCOMPANYING PRODUCT ARE SET FORTH IN THE INFORMATION PACKET THAT SHIPPED WITH THE PRODUCT AND ARE INCORPORATED HEREIN BY THIS REFERENCE. IF YOU ARE UNABLE TO LOCATE THE SOFTWARE LICENSE OR LIMITED WARRANTY, CONTACT YOUR CISCO REPRESENTATIVE FOR A COPY.

The following information is for FCC compliance of Class A devices: This equipment has been tested and found to comply with the limits for a Class A digital device, pursuant to part 15 of the FCC rules. These limits are designed to provide reasonable protection against harmful interference when the equipment is operated in a commercial environment. This equipment generates, uses, and can radiate radio-frequency energy and, if not installed and used in accordance with the instruction manual, may cause harmful interference to radio communications. Operation of this equipment in a residential area is likely to cause harmful interference, in which case users will be required to correct the interference at their own expense.

The following information is for FCC compliance of Class B devices: This equipment has been tested and found to comply with the limits for a Class B digital device, pursuant to part 15 of the FCC rules. These limits are designed to provide reasonable protection against harmful interference in a residential installation. This equipment generates, uses and can radiate radio frequency energy and, if not installed and used in accordance with the instructions, may cause harmful interference to radio communications. However, there is no guarantee that interference will not occur in a particular installation. If the equipment causes interference to radio or television reception, which can be determined by turning the equipment off and on, users are encouraged to try to correct the interference by using one or more of the following measures:

- Reorient or relocate the receiving antenna.
- Increase the separation between the equipment and receiver.
- Connect the equipment into an outlet on a circuit different from that to which the receiver is connected.
- Consult the dealer or an experienced radio/TV technician for help.

Modifications to this product not authorized by Cisco could void the FCC approval and negate your authority to operate the product

The Cisco implementation of TCP header compression is an adaptation of a program developed by the University of California, Berkeley (UCB) as part of UCB's public domain version of the UNIX operating system. All rights reserved. Copyright © 1981, Regents of the University of California.

NOTWITHSTANDING ANY OTHER WARRANTY HEREIN, ALL DOCUMENT FILES AND SOFTWARE OF THESE SUPPLIERS ARE PROVIDED "AS IS" WITH ALL FAULTS. CISCO AND THE ABOVE-NAMED SUPPLIERS DISCLAIM ALL WARRANTIES, EXPRESSED OR IMPLIED, INCLUDING, WITHOUT LIMITATION, THOSE OF MERCHANTABILITY, FITNESS FOR A PARTICULAR PURPOSE AND NONINFRINGEMENT OR ARISING FROM A COURSE OF DEALING, USAGE, OR TRADE PRACTICE.

IN NO EVENT SHALL CISCO OR ITS SUPPLIERS BE LIABLE FOR ANY INDIRECT, SPECIAL, CONSEQUENTIAL, OR INCIDENTAL DAMAGES, INCLUDING, WITHOUT LIMITATION, LOST PROFITS OR LOSS OR DAMAGE TO DATA ARISING OUT OF THE USE OR INABILITY TO USE THIS MANUAL, EVEN IF CISCO OR ITS SUPPLIERS HAVE BEEN ADVISED OF THE POSSIBILITY OF SUCH DAMAGES.

Any Internet Protocol (IP) addresses and phone numbers used in this document are not intended to be actual addresses and phone numbers. Any examples, command display output, network topology diagrams, and other figures included in the document are shown for illustrative purposes only. Any use of actual IP addresses or phone numbers in illustrative content is unintentional and coincidental.

Cisco and the Cisco logo are trademarks or registered trademarks of Cisco and/or its affiliates in the U.S. and other countries. To view a list of Cisco trademarks, go to this URL: [http://](http://www.cisco.com/go/trademarks) [www.cisco.com/go/trademarks](http://www.cisco.com/go/trademarks). Third-party trademarks mentioned are the property of their respective owners. The use of the word partner does not imply a partnership relationship between Cisco and any other company. (1110R)

© 2015 Cisco Systems, Inc. All rights reserved.

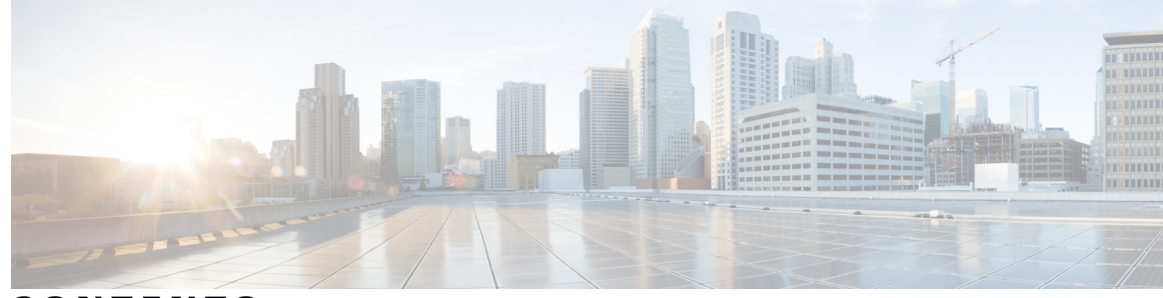

**CONTENTS**

#### **CHAPTER 1 Cisco Unified IP Phone 6900 Series Release Notes for [Firmware](#page-4-0) Release 9.3(1)SR1 1**

#### Related [Documentation](#page-4-1) **1**

Cisco Unified IP Phone 6900 Series [Documentation](#page-4-2) **1** Cisco Unified [Communications](#page-5-0) Manager Documentation **2** Cisco Business Edition 3000 [Documentation](#page-5-1) **2** Cisco Business Edition 5000 [Documentation](#page-5-2) **2** Cisco Unified [Communications](#page-5-3) Manager Express Documentation **2** New and [Changed](#page-5-4) Features **2** Features Available with Latest Cisco Unified [Communications](#page-5-5) Manager Device Pack **2** [Configurable](#page-6-0) Maximum Number of Calls and Busy Trigger **3** Web Access [Disabled](#page-6-1) by Default **3** [Installation](#page-7-0) **4** Installation [Requirements](#page-7-1) **4** [Upgrade](#page-7-2) Notes **4** Install Latest Cisco Unified [Communications](#page-7-3) Manager Release **4** Install Latest Cisco Unified [Communications](#page-8-0) Manager Express Firmware **5** Install Firmware Release on Cisco Unified [Communications](#page-8-1) Manager **5** Install [Firmware](#page-9-0) Zip Files **6** Limitations and [Restrictions](#page-10-0) **7** Phone [Limitation](#page-10-1) During SVI Change **7** Phone Behavior During Times of Network [Congestion](#page-11-0) **8** Unified [Communications](#page-11-1) Manager Endpoints Locale Installer **8** [Caveats](#page-11-2) **8** [Access](#page-11-3) Cisco Bug Search **8** Open [Caveats](#page-12-0) **9** [Resolved](#page-12-1) Caveats **9** Cisco IP Phone [Firmware](#page-13-0) Support Policy **10** [Documentation,](#page-13-1) Service Requests, and Additional Information **10**

 $\mathbf I$ 

 $\mathbf I$ 

<span id="page-4-0"></span>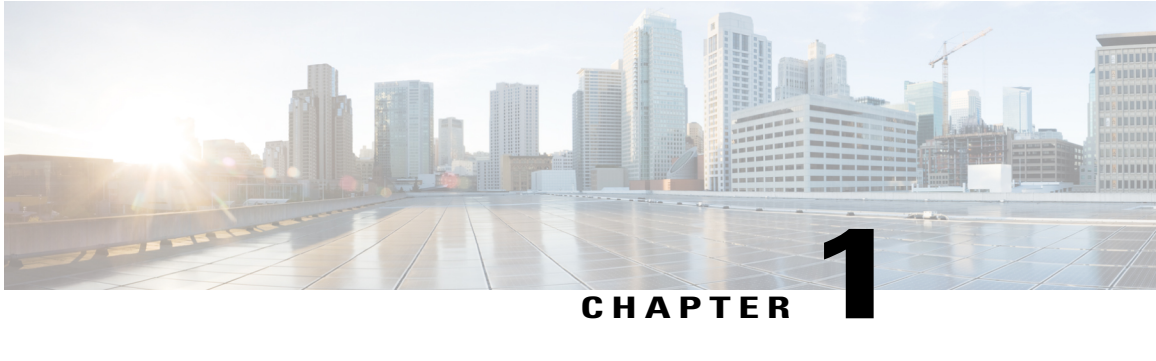

# **Cisco Unified IP Phone 6900 Series Release Notes for Firmware Release 9.3(1)SR1**

These release notes provide information for Firmware Release 9.3(1)SR1. This release only applies to the Cisco Unified IP Phone 6901 and Cisco Unified IP Phone 6911. You might need to notify your users about some of the information provided in this document.

- Related [Documentation,](#page-4-1) page 1
- New and Changed [Features,](#page-5-4) page 2
- [Installation,](#page-7-0) page 4
- Limitations and [Restrictions,](#page-10-0) page 7
- Unified [Communications](#page-11-1) Manager Endpoints Locale Installer, page 8
- [Caveats,](#page-11-2) page 8
- Cisco IP Phone [Firmware](#page-13-0) Support Policy, page 10
- [Documentation,](#page-13-1) Service Requests, and Additional Information, page 10

### <span id="page-4-2"></span><span id="page-4-1"></span>**Related Documentation**

Use the following sections to obtain related information.

### **Cisco Unified IP Phone 6900 Series Documentation**

Refer to publications that are specific to your language, phone model and Cisco Unified Communications Manager release. Navigate from the following documentation URL:

[http://www.cisco.com/c/en/us/support/collaboration-endpoints/unified-ip-phone-6900-series/](http://www.cisco.com/c/en/us/support/collaboration-endpoints/unified-ip-phone-6900-series/tsd-products-support-series-home.html) [tsd-products-support-series-home.html](http://www.cisco.com/c/en/us/support/collaboration-endpoints/unified-ip-phone-6900-series/tsd-products-support-series-home.html)

### <span id="page-5-0"></span>**Cisco Unified Communications Manager Documentation**

See the *Cisco Unified Communications Manager Documentation Guide* and other publicationsthat are specific to your Cisco Unified Communications Manager release. Navigate from the following documentation URL:

[http://www.cisco.com/c/en/us/support/unified-communications/unified-communications-manager-callmanager/](http://www.cisco.com/c/en/us/support/unified-communications/unified-communications-manager-callmanager/tsd-products-support-series-home.html) [tsd-products-support-series-home.html](http://www.cisco.com/c/en/us/support/unified-communications/unified-communications-manager-callmanager/tsd-products-support-series-home.html)

### <span id="page-5-1"></span>**Cisco Business Edition 3000 Documentation**

See the *Cisco Business Edition 3000 Documentation Guide* and other publications that are specific to your Cisco Business Edition 3000 release. Navigate from the following documentation URL:

[http://www.cisco.com/c/en/us/support/unified-communications/business-edition-3000/](http://www.cisco.com/c/en/us/support/unified-communications/business-edition-3000/tsd-products-support-series-home.html) [tsd-products-support-series-home.html](http://www.cisco.com/c/en/us/support/unified-communications/business-edition-3000/tsd-products-support-series-home.html)

### <span id="page-5-2"></span>**Cisco Business Edition 5000 Documentation**

See the *Cisco Business Edition 5000 Documentation Guide* and other publications that are specific to your Cisco Business Edition 5000 release. Navigate from the following URL:

[http://www.cisco.com/c/en/us/support/unified-communications/business-edition-5000/](http://www.cisco.com/c/en/us/support/unified-communications/business-edition-5000/tsd-products-support-series-home.html) [tsd-products-support-series-home.html](http://www.cisco.com/c/en/us/support/unified-communications/business-edition-5000/tsd-products-support-series-home.html)

### <span id="page-5-4"></span><span id="page-5-3"></span>**Cisco Unified Communications Manager Express Documentation**

See the publications that are specific to your language, phone model and Cisco Unified Communications Manager Express release. Navigate from the following documentation URL:

[http://www.cisco.com/c/en/us/support/unified-communications/unified-communications-manager-express/](http://www.cisco.com/c/en/us/support/unified-communications/unified-communications-manager-express/tsd-products-support-series-home.html) [tsd-products-support-series-home.html](http://www.cisco.com/c/en/us/support/unified-communications/unified-communications-manager-express/tsd-products-support-series-home.html)

### <span id="page-5-5"></span>**New and Changed Features**

The following sections describe the features that are new or have changed in this release.

**Note** Failure to install the Device Package before the phone firmware upgrade may render the phones unusable.

### **Features Available with Latest Cisco Unified Communications Manager Device Pack**

The following features require the installation of a Cisco Unified Communications Manager device pack containing the Cisco IPPhone configuration files. The device pack installs the firmware and the configuration files needed to enable the features. These features can be configured and may be turned off by default. After being turned on, these features may also have attributes or settings that can be configured. See the sections below for more details.

For information on the availability of Cisco Unified Communications Manager Device Packs, see:

[http://www.cisco.com/en/US/docs/voice\\_ip\\_comm/cucm/compat/devpack\\_comp\\_mtx.html](http://www.cisco.com/en/US/docs/voice_ip_comm/cucm/compat/devpack_comp_mtx.html)

### <span id="page-6-0"></span>**Configurable Maximum Number of Calls and Busy Trigger**

The Configurable Maximum Number of Calls and Busy Trigger feature adds the ability for the administrator to set the Maximum Number of Calls (MNC) and the Busy Trigger (BT). The MNC can be set to 1 or 2. The BT must be less than or equal to the MNC.

The MNC and BT are configured in the Directory Number Configuration section of **Device** > **Phone** in Cisco Unified Communications Manager Administration.

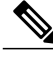

**Note**

This feature requires the Cisco Unified Communications Manager Device Pack dated February 2013 or later.

The feature is supported on the following phones (SCCP and SIP):

- Cisco Unified IP Phone 6901
- Cisco Unified IP Phone 6911

#### **Where to Find More Information**

*Cisco Unified IP Phone 6901 and 6911 Administration Guide for Cisco Unified Communications Manager 9.0 (SCCP and SIP)*

#### <span id="page-6-1"></span>**Web Access Disabled by Default**

The Web Access Disabled by Default feature enhances security by disabling access to all web services, such as HTTP, by default. To allow users to access web services, the administrator enables web services using the Web Access Enabled field.

Disabled by default, this feature can be locally controlled by the phone when the phone is unregistered with the Cisco Unified Communications Manager. After the phone is registered, the phone uses the Web Access parameter in the Cisco Unified Communications Manager to control access to web services.

The feature is supported on the following phones (SCCP and SIP):

- Cisco Unified IP Phone 6901
- Cisco Unified IP Phone 6911

#### **Where to Find More Information**

*Cisco Unified IP Phone 6901 and 6911 Administration Guide for Cisco Unified Communications Manager 9.0 (SCCP and SIP)*

### <span id="page-7-0"></span>**Installation**

### <span id="page-7-1"></span>**Installation Requirements**

Ú

Before you install the firmware release, you must ensure that your Cisco Unified Communications Manager is running the latest device pack.

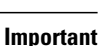

If your Cisco Unified Communications Manager does not have the required device pack to support this firmware release, the firmware may not work correctly.

For information on the Cisco Unified Communications Manager Device Packs, see [http://www.cisco.com/c/](http://www.cisco.com/c/en/us/td/docs/voice_ip_comm/cucm/compat/devpack_comp_mtx.html) [en/us/td/docs/voice\\_ip\\_comm/cucm/compat/devpack\\_comp\\_mtx.html.](http://www.cisco.com/c/en/us/td/docs/voice_ip_comm/cucm/compat/devpack_comp_mtx.html)

### <span id="page-7-2"></span>**Upgrade Notes**

Direct upgrades, using signed load files, are supported to firmware release 9.3(1)SR1 from 9.x. You can use the following firmware release file for these direct upgrades.

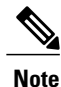

Firmware Release 9.3(1)SR1 only applies to the Cisco Unified IP Phone 6901 and Cisco Unified IP Phone 6911.

• For Cisco Unified IP Phone 6901 and 6911:

• cmterm-6901 6911-sccp.9-3-1-SR1-3.cop.sgn

• cmterm-6901 6911-sip.9-3-1-SR1-3.cop.sgn

### <span id="page-7-3"></span>**Install Latest Cisco Unified Communications Manager Release**

Before using the Cisco Unified IP Phone with Cisco Unified Communications Manager, your Cisco Unified Communications Manager servers must be running a version of the server software that supports the phones. All Cisco Unified Communications Manager servers in the cluster must support the phones. For information about the minimum Cisco Unified Communications Manager software version that the phone requires, see the introductory sections of these release notes.

For more information on Cisco Unified Communications Manager installations and upgrades, see the documents for your Cisco Unified Communications Manager version at the following location: [http://www.cisco.com/](http://www.cisco.com/en/US/products/sw/voicesw/ps556/prod_installation_guides_list.html) [en/US/products/sw/voicesw/ps556/prod\\_installation\\_guides\\_list.html](http://www.cisco.com/en/US/products/sw/voicesw/ps556/prod_installation_guides_list.html)

To download and install the Cisco Unified Communications Manager version, perform these steps.

#### **Procedure**

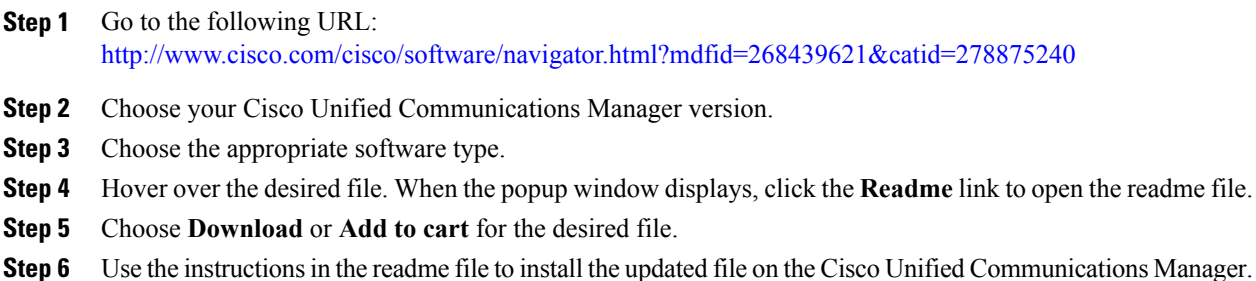

### <span id="page-8-0"></span>**Install Latest Cisco Unified Communications Manager Express Firmware**

To download and install the Cisco Unified Communications Manager Express firmware, follow these steps:

#### **Procedure**

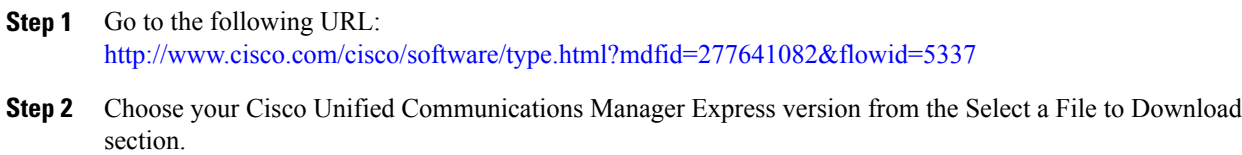

### <span id="page-8-1"></span>**Install Firmware Release on Cisco Unified Communications Manager**

Before using the Cisco Unified IP Phone Firmware Release 9.3(1)SR1 with Cisco Unified Communications Manager, you must install the latest firmware on all Cisco Unified Communications Manager servers in the cluster.

**Note**

Firmware Release 9.3(1)SR1 only applies to the Cisco Unified IP Phone 6901 and Cisco Unified IP Phone 6911.

#### **Procedure**

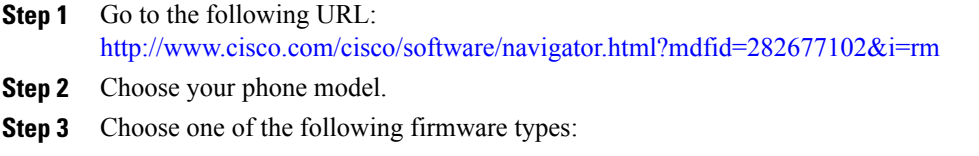

- **Skinny Client Control Protocol (SCCP) Software**
- **Session Initiation Protocol (SIP) Software**
- **Step 4** In the Latest Releases folder, choose **9.3(1)SR1**.
- **Step 5** Select one of the following firmware files, click the **Download Now** or **Add to cart** button, and follow the prompts:

The files for the Cisco Unified IP Phone 6900 Series are:

• For Cisco Unified IP Phone 6901 and 6911

◦cmterm-6901\_6911-sccp.9-3-1-SR1-3.cop.sgn

- cmterm-6901 6911-sip.9-3-1-SR1-3.cop.sgn
- If you added the firmware file to the cart, click the **Download Cart** link when you are ready to download the file. **Note**
- **Step 6** Click the + next to the firmware file name in the Download Cart section to access additional information about this file. The hyperlink for the readme file is in the Additional Information section, which contains installation instructions for the corresponding firmware:
	- cmterm-6901 6911-sccp.9-3-1-SR1-3-readme.html
	- cmterm-6901\_6911-sip.9-3-1-SR1-3-readme.html
- **Step 7** Follow the instructions in the readme file to install the firmware.

### <span id="page-9-0"></span>**Install Firmware Zip Files**

If a Cisco Unified Communications Manager is not available to load the installer program, the following .zip files are available to load the firmware.

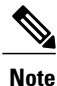

Firmware Release 9.3(1)SR1 only applies to the Cisco Unified IP Phone 6901 and Cisco Unified IP Phone 6911.

• SCCP

• cmterm-6901 6911-sccp.9-3-1-SR1-3.zip

• SIP

```
• cmterm-6901 6911-sip.9-3-1-SR1-3.zip
```
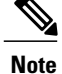

Firmware upgrades over the WLAN interface may take longer than upgrades using a wired connection. Upgrade times over the WLAN interface may take more than an hour, depending on the quality and bandwidth of the wireless connection.

#### **Procedure**

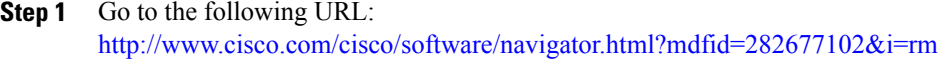

- **Step 2** Choose your phone model.
- **Step 3** Choose one of the following firmware types:
	- **Skinny Client Control Protocol (SCCP) Software**
	- **Session Initiation Protocol (SIP) Software**
- **Step 4** In the Latest Releases folder, choose **9.3(1)SR1**.
- **Step 5** Download the relevant zip files.
- **Step 6** Unzip the files.
- **Step 7** Manually copy the unzipped files to the directory on the TFTP server. See *Cisco Unified Communications Operating System Administration Guide* for information about how to manually copy the firmware files to the server.

# <span id="page-10-1"></span><span id="page-10-0"></span>**Limitations and Restrictions**

### **Phone Limitation During SVI Change**

Cisco IP Phones use a Switch Virtual Interface (SVI) to manage VLANs. If the SVI changes and the phones require new IP addresses, some phones require a reboot so that the new IP address is used. The following phones must be rebooted in this condition:

- Cisco Unified IP Phone 6901
- Cisco Unified IP Phone 6911
- Cisco Unified IP Phone 6921
- Cisco Unified IP Phone 6941
- Cisco Unified IP Phone 6945
- Cisco Unified IP Phone 6961
- Cisco Unified IP Phone 8941
- Cisco Unified IP Phone 8945
- Cisco Unified IP Phone 8961
- Cisco Unified IP Phone 9951
- Cisco Unified IP Phone 9971

### <span id="page-11-0"></span>**Phone Behavior During Times of Network Congestion**

Anything that degrades network performance can affect Cisco IP Phone voice and video quality, and in some cases, can cause a call to drop.Sources of network degradation can include, but are not limited to, the following activities:

- Administrative tasks, such as an internal port scan or security scan
- Attacks that occur on your network, such as a Denial of Service attack

To reduce or eliminate any adverse effects to the phones, schedule administrative network tasks during a time when the phones are not being used or exclude the phones from testing.

# <span id="page-11-1"></span>**Unified Communications Manager Endpoints Locale Installer**

By default, Cisco IP Phones are set up for the English (United States) locale. To use the Cisco IP phones in other locales, you must install the locale-specific version of the Unified Communications Manager Endpoints Locale Installer on every Cisco Unified Communications Manager server in the cluster. The Locale Installer installs the latest translated text for the phone user interface and country-specific phone tones on your system so that they are available for the Cisco IP Phones.

To access the Locale Installer required for a release, access [http://software.cisco.com/download/](http://software.cisco.com/download/navigator.html?mdfid=286037605&flowid=46245) [navigator.html?mdfid=286037605&flowid=46245](http://software.cisco.com/download/navigator.html?mdfid=286037605&flowid=46245), navigate to your phone model, and select the Unified Communications Manager Endpoints Locale Installer link.

For more information, see the "Locale Installer" section in the *Cisco Unified Communications Operating System Administration Guide*.

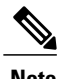

**Note** The latest Locale Installer may not be immediately available; continue to check the website for updates.

## <span id="page-11-4"></span><span id="page-11-3"></span><span id="page-11-2"></span>**Caveats**

This section describes the resolved and open caveats, and provides information on accessing the Cisco Software Bug Toolkit.

### **Access Cisco Bug Search**

Known problems (bugs) are graded according to severity level. These release notes contain descriptions of the following:

• All severity level 1 or 2 bugs

• Significant severity level 3 bugs

You can search for problems by using the Cisco Bug Search.

#### **Before You Begin**

To access Cisco Bug Search, you need the following items:

- Internet connection
- Web browser
- Cisco.com user ID and password

#### **Procedure**

- **Step 1** To access the Cisco Bug Search, go to: <https://tools.cisco.com/bugsearch>
- **Step 2** Log in with your Cisco.com user ID and password.
- **Step 3** To look for information about a specific problem, enter the bug ID number in the Search for field, then press **Enter**.

### <span id="page-12-0"></span>**Open Caveats**

The following table lists severity 1, 2, and 3 defects that are open for the Cisco Unified IP Phones 6900 Series for Firmware Release 9.3(1).

For more information about an individual defect, you can access the online record for the defect by clicking the Identifier or going to the URL that is shown. You must be a registered Cisco.com user to access this online information.

Because defect status continually changes, the table reflects a snapshot of the defects that were open at the time this report was compiled. For an updated view of open defects, access Bug Toolkit as described in [Access](#page-11-3) Cisco Bug [Search,](#page-11-3) on page 8.

**Table 1: Open Caveats for Firmware Release 9.3(1)SR1**

| <b>Identifier</b>  | <b>Headline</b>                                                  |
|--------------------|------------------------------------------------------------------|
| $\vert$ CSCud19323 | 6911 Factory reset does not erase the existing Locale (CME only) |

### <span id="page-12-1"></span>**Resolved Caveats**

The following table lists severity 1, 2, and 3 defects that are resolved for the Cisco Unified IP Phones 6900 Series for Firmware Release 9.3(1)SR1.

For more information about an individual defect, you can access the online record for the defect by clicking the Identifier or going to the URL that is shown. You must be a registered Cisco.com user to access this online information.

Because defect status continually changes, the table reflects a snapshot of the defects that were resolved at the time this report was compiled. For an updated view of resolved defects, access Bug Toolkit as described in [Access](#page-11-3) Cisco Bug Search, on page 8.

**Table 2: Resolved Caveats for Firmware Release 9.3(1)SR1**

| <b>Identifier</b> | <b>Headline</b>                                                     |
|-------------------|---------------------------------------------------------------------|
| CSCtz55425        | LLDP: 6901/6911 Phone does not register using Voice VLAN            |
| CSCua54225        | Wrong Ringback on 6901 IP Phone                                     |
| CSCua34573        | 6901 phone report mismatch firmware in call Manager                 |
| CSCub41262        | SIP CME Multicast paging fails on 6911 IP phone                     |
| CSCub42824        | "%UC CAR-3-BadCDRFileFound:" alerts in CUCM when using 6911 Phones  |
| CSCtz54879        | 6911 Poor audio quality                                             |
| <b>CSCuc77637</b> | Unable to send NOTIFY for DTMF after receiving 183 Session Progress |

## <span id="page-13-1"></span><span id="page-13-0"></span>**Cisco IP Phone Firmware Support Policy**

For information on the support policy for Cisco IP Phones, see [http://www.cisco.com/c/en/us/support/docs/](http://www.cisco.com/c/en/us/support/docs/collaboration-endpoints/unified-ip-phone-7900-series/116684-technote-ipphone-00.html) [collaboration-endpoints/unified-ip-phone-7900-series/116684-technote-ipphone-00.html](http://www.cisco.com/c/en/us/support/docs/collaboration-endpoints/unified-ip-phone-7900-series/116684-technote-ipphone-00.html).

### **Documentation, Service Requests, and Additional Information**

For information on obtaining documentation, submitting a service request, and gathering additional information, see the monthly *What*'*s New in Cisco Product Documentation*, which also lists all new and revised Cisco technical documentation, at:

<http://www.cisco.com/c/en/us/td/docs/general/whatsnew/whatsnew.html>

Subscribe to the *What*'*s New in Cisco Product Documentation* as a Really Simple Syndication (RSS) feed and set content to be delivered directly to your desktop using a reader application. The RSS feeds are a free service and Cisco currently supports RSS Version 2.0.

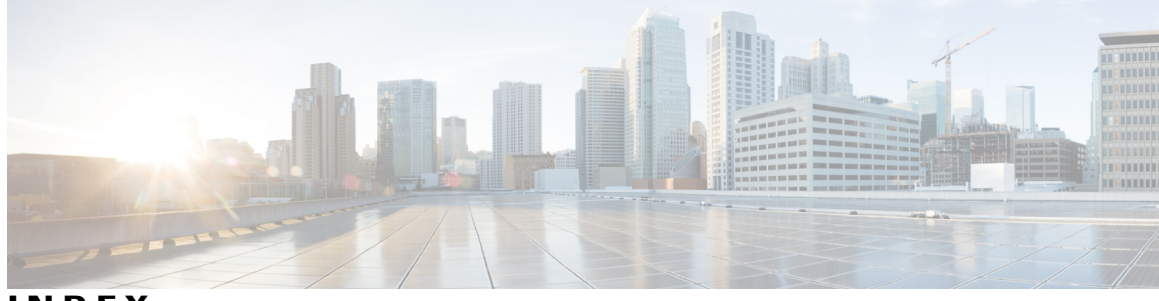

**INDEX**

**B**

 $\overline{\phantom{a}}$ 

bug **[8](#page-11-4)**

 $\overline{\phantom{a}}$ 

 $\mathbf I$